## **วิธีการ/ขั้นตอนการปฏิบัตงาน ิ**

**เรื่อง** การแขวนเอกสารลงในระบบงานตรวจการจ้างและการจัดการสิ่งก่อสร้าง (e-CEBIS)

**หน่วยงาน** งานผังแม่บทและออกแบบก่อสร้าง

ึกองแผนงานวิทยาเขตปัตตานี มหาวิทยาลัยสงขลานครินทร์ วิทยาเขตปัตตานี

**คําอธบาย ิ** กระบวนการและขั้นตอนการสแกนเอกสาร

**ขั้นตอนการปฏิบัติงาน**

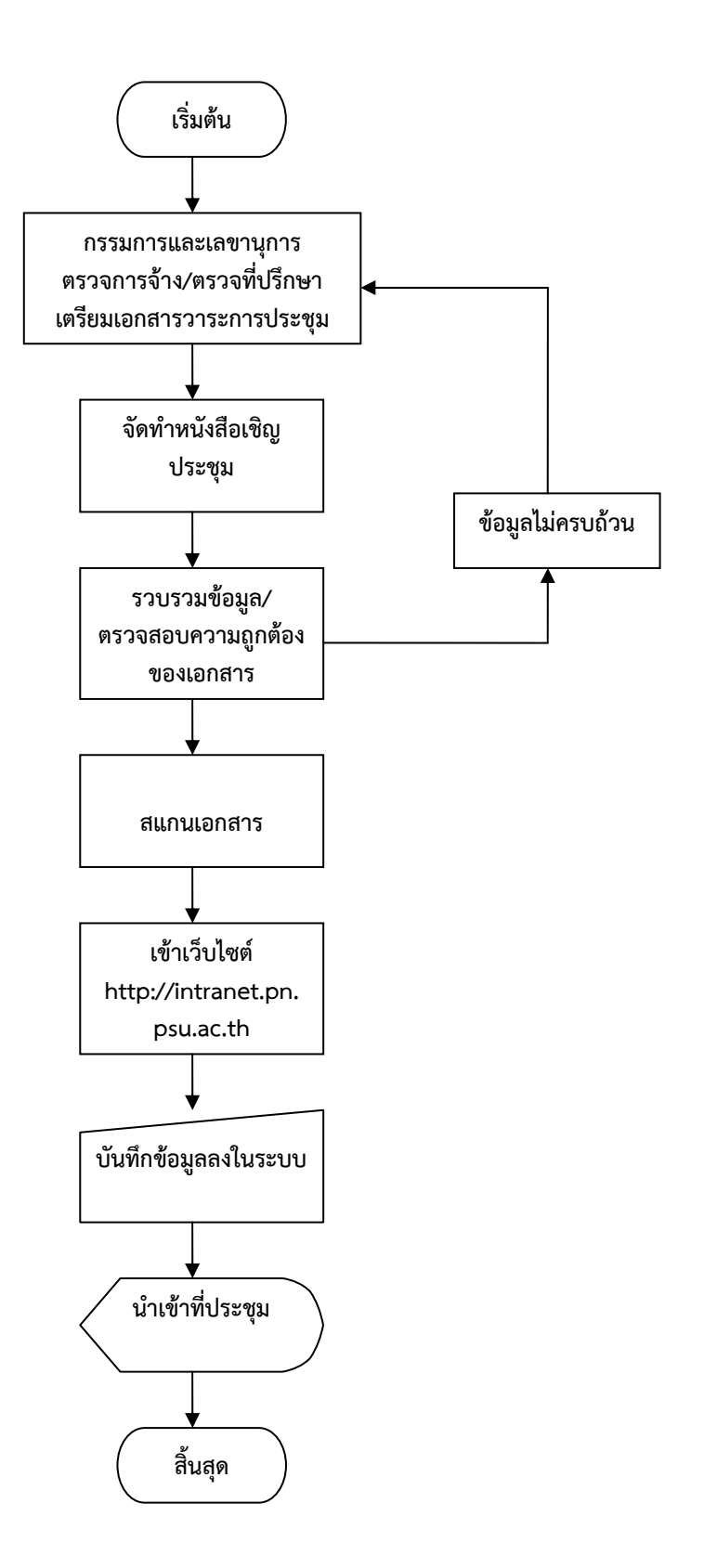

## **คําอธบายข ิ ั้นตอนการปฏิบตัิงาน**

- 1. กรรมการและเลขานุการตรวจการจ้าง/ตรวจที่ปรึกษา เตรียมวาระการประชุม และจัดทําหนังสือเชิญ ประชุม
- 2. รวบรวมข้อมูลและตรวจสอบความถูกต้องของเอกสาร
- .<br>3. ถ้าเอกสารข้อมูลไม่ครบถ้วน ดำเนินการติดตามกับกรรมการและเลขานุการตรวจการจ้าง/ตรวจที่ปรึกษา
- 4. สแกนเอกสาร
- 5. เข้าเว็บไซต์ http://intranet.pn.psu.ac.th/meeting/index.php ระบบงานตรวจการจ้างและการจัดการ สิ่งก่อสร้าง
- 6. พิมพ์ Login **msuriya** Password **suniqd198\*** (ถ้ากรณีดําเนินการเครื่องหญิง ให้ใส่รหัสหญิงก่อนถึง จะใส่รหสั สุริยะ ได้) Login **kornkamol-m** Password **korn**
- 7. เลือก เมนู เจ้าหน้าที่
- 8. เลือก จัดการ วาระ มติและเชิญประชุม
- 9. เลือก โครงการก่อสร้างที่จะแขวนวาระเข้าสู่ระบบ เช่น ตรวจการจ้าง/ตรวจที่ปรึกษา
- 10. เลือก คลิ๊กที่นี่ !... เพื่อเพิ่มข้อมูลพื้นฐานในการจัดวาระการประชุมครั้งใหม่
- 11. ป้อนข้อมลู ครั้งที่/กําหนดวันประชุม/ประชุมเวลา/สถานที่ประชุม/เลือกไฟล์หนังสือเชิญ (ไฟล์หนังสือเชิญ เลือกได้จากเอกสารที่สแกน) ป้อนเสร็จเรียบร้อย กด Submit
- 12. เลือก เมนูจัดการวาระ เพื่อเพิ่ม ลบ หรือแก้ไข
- 13. ป้อนข้อมูลลงในระบบ เช่น วาระที่/เรื่อง/ไฟล์เนื้อหาประกอบวาระ
- 14. ป้อนข้อมูลเสร็จ ยืนยันส่งวาระ เป็นอันเสร็จเรียบร้อยแล้ว
- 15. สิ้นสุดขั้นตอนการแขวนเอกสารลงระบบงานประชุมก่อสร้าง